## **IPPS-A Help Center Tile**

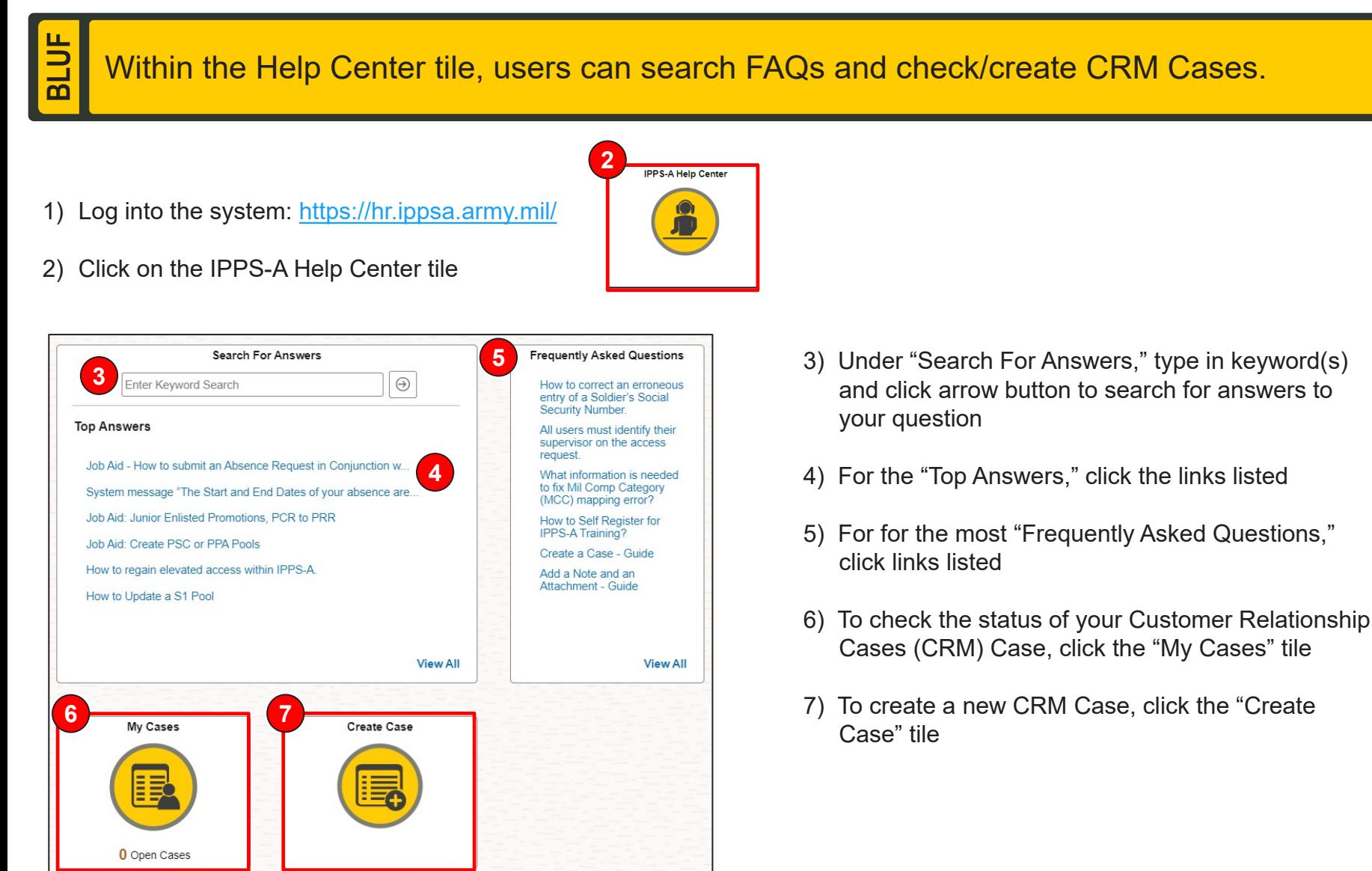

**U.S. ARMY** 

## **IPPS-A Actions Menu**

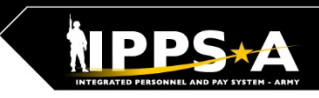

Within the Actions Menu, users can open a new window, change preferences, and access help resources to include manuals, job aids, and UPKs.

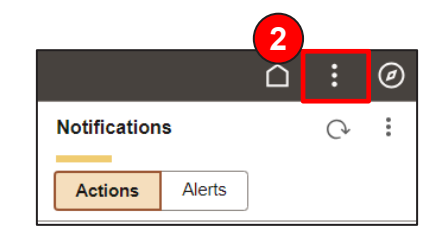

 $\overline{\mathbf{b}}$ 

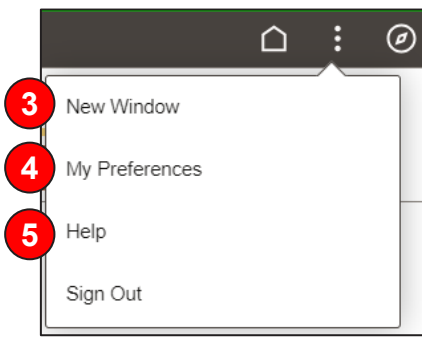

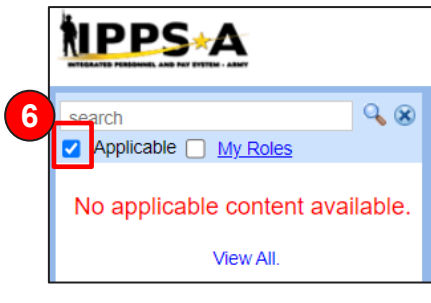

- 1) Log into the system: <https://hr.ippsa.army.mil/>
- 2) Click on three dots : (known as the Actions Menu) at the top right of the page above Notifications
- 3) To open an additional IPPS-A window, click "New Window"
- 4) To edit your Preferences, click "My Preferences" for settings, messages, navigation personalization, and notifications
- 5) For links to manuals, job aids, user productivity kits (UPKs), and training environment schedules, click "Help"
- 6) Uncheck the "Applicable" box

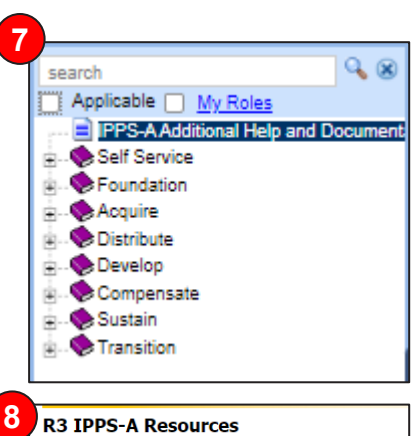

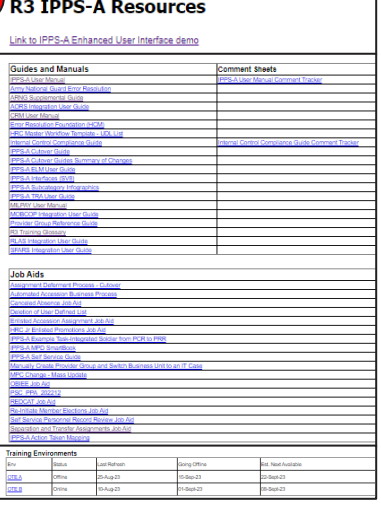

7) Menu on the left side of page contains all Training UPKs in a searchable library

\*Select + symbol to find desired subjects

8) Also available on this page are resource hyperlinks such as:

- **User Manual**
- CRM Manual
- MPD SmartBook
- **Self Service Guide**
- And much more

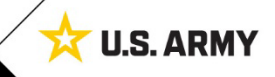